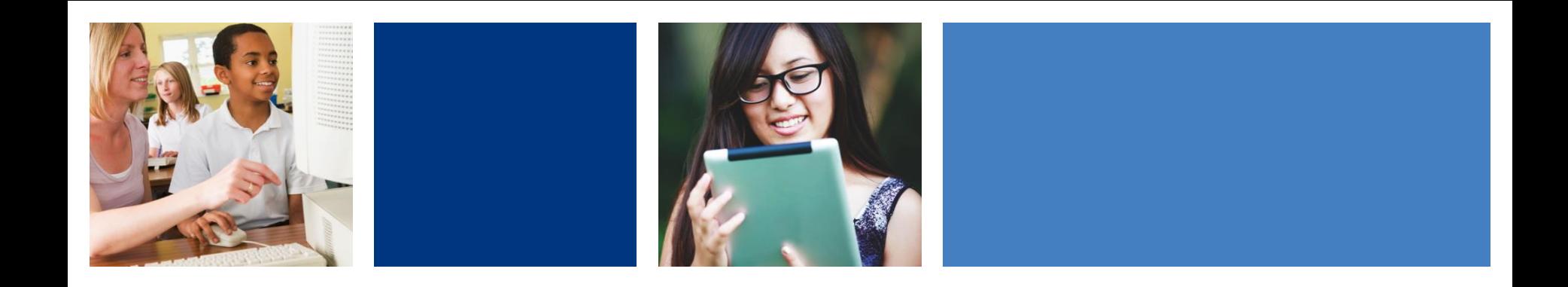

# **Using Bookshare's Special Collections at Home**

*October 2020*

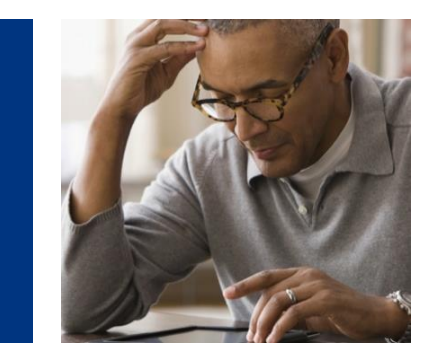

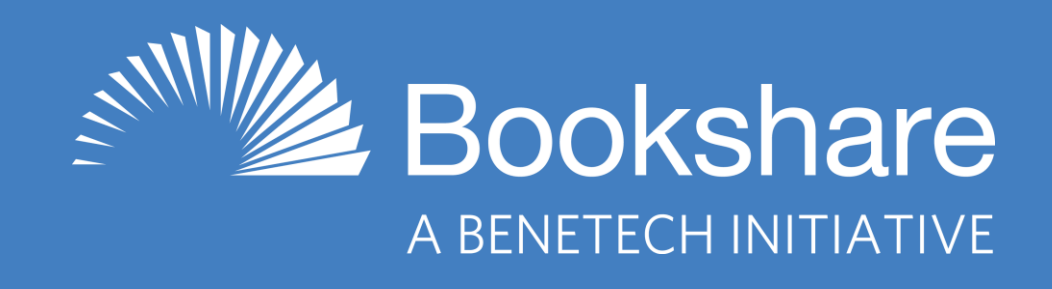

## **Bookshare Offers…**

- 900,000 titles! All are available in multiple formats,  $including$  audio  $+ highlighted$  text
	- Textbooks
	- Books for assigned and pleasure reading
	- Books for upskilling (how-to books)
- FREE memberships for all qualified U.S. students of any age (funded by OSEP, U.S. Dept of Ed)
- Customized reading on nearly any device
- Need an individual account? Learn more here: [https://www.bookshare.org/cms/help-center/can-parents-sign-their](https://www.bookshare.org/cms/help-center/can-parents-sign-their-child-individual-membership)child-individual-membership

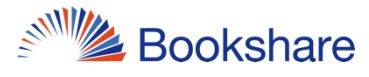

# **Many Reading Options!**

- Chromebooks/Computers
	- Bookshare Web Reader (Chrome, Safari, **Edge**) FREE
		- Enhance with TextHelp's Read&Write or Don Johnston's Snap&Read extensions
	- Capti Voice (Captivoice.com) FREE/premium paid
	- Microsoft Word [download books in Word format](https://www.bookshare.org/cms/help-center/reading-bookshare-books-downloaded-word)
- **iPad and iPhone** 
	- Dolphin Easy Reader FREE (also available for Android)
	- Capti Voice FREE/premium paid
	- Voice Dream Reader \$14.99 (also available for Android)

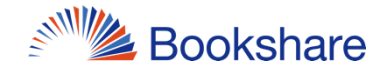

#### **What Are Special Collections?**

- Bookshare's Special Collections are staff-curated public reading lists centered around topics, reading levels, series, and awards.
- Lists contain anywhere from 10 books to hundreds of books.
- Allows your child to independently find a book that interest them and begin reading in the format that works for them.

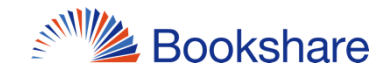

### **Where Can I Find Special Collections?**

- The Browse Page features highlighted collections: <https://www.bookshare.org/cms/browse>
- You can view all special collections here: <https://www.bookshare.org/search/collection>
- View special collections divided by category
	- Click on "Search All [Category] Collections" on the Browse Page or search by hashtag

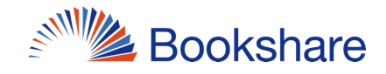

#### **Subscribing to Special Collections**

• Subscribing to special collections gives your child quick access to the books they're interested in without having to search through the entire collection

1. Browse the special collections and open one you want to subscribe to

2. Click on the subscribe button (backwards wifi symbol) at the top of the list

3. View your subscribed Special Collections on the "My Bookshare" page under the "My Reading Lists" tab

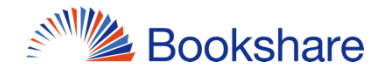

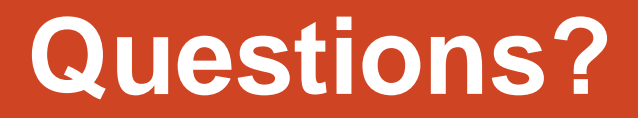

#### Amreen Ahmed Collection Development **Benetech** [amreena@benetech.org](mailto:amreena@benetech.org)

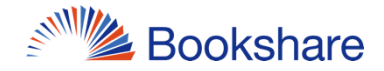